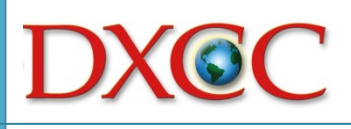

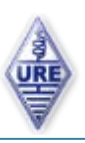

La herramienta que nos brinda la ARRL para realizar endosos al DXCC es, una vez comprendido su funcionamiento, de lo más sencillo. No hace falta tener el montón de QSL preparado, sino que a medida que las vamos localizando dentro de nuestras cajas o álbumes las podemos ir relacionando en el endoso.

Una vez decidimos que damos por finalizado el endoso, simplemente hay que imprimirlo como más adelante explicaremos, debidamente firmado y acompañado de las QSL enviarlo a la ARRL o URE según interese, donde el chequeador comprobará la veracidad de los datos y lo hará seguir su curso.

# **Si el endoso se envía a URE, los tiempos son los siguientes:**

- a) Recepción y registro del endoso.
- b) Comprobación por un "DXCC CARD CHECKER"
- c) Escaneo de las listas, devolución de QSL a su propietario y cobro de tasa *(1)*.
- d) Envío por correo certificado de las listas a la ARRL.

*(1)Esta tasa incluye la manipulación de las tarjetas por personal de URE, pequeño material y gastos de envío de las listas definitivas a la ARRL.*

**En caso de que el endoso sea enviado directamente a la ARRL**, existe una dirección de internet donde podemos ver para nuestra tranquilidad, cuando llegan las tarjetas. Esta es [http://www.arrl.org/dxcc-applications-received.](http://www.arrl.org/dxcc-applications-received) Tras la comprobación del endoso por el personal de la ARRL, las QSL nos serán devueltas junto a un breve resumen del resultado.

# COMENZAMOS…

Nos dirigimos a la dirección de interne[t http://www.arrl.org/online-dxcc-application](http://www.arrl.org/online-dxcc-application) .

En la introducción de la página, existe un hipertexto que dice **"ARRL DXCC online application system"** clicamos en él.

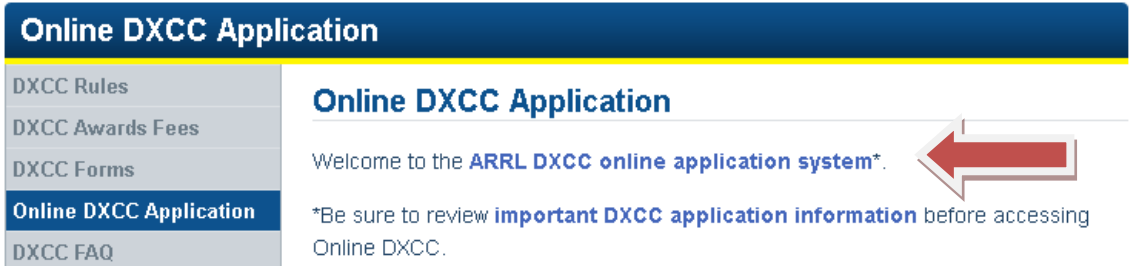

Si no eres socio de la ARRL, nos llevará a la página [https://p1k.arrl.org/onlinedxcc/,](https://p1k.arrl.org/onlinedxcc/) donde nos registraremos gratuitamente clicando "NO"a la pregunta de si somos socios de la ARRL en la parte inferior de la página. Al hacerlo, seguido se nos abrirá un desplegable que nos pide nuestro indicativo.

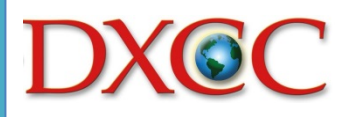

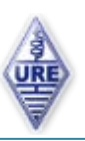

#### 2. Create an Account to Submit an Online DXCC Application

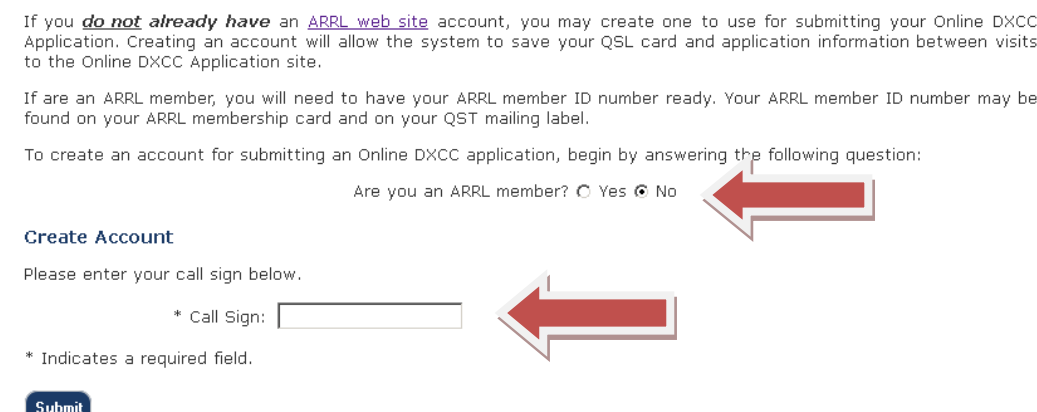

### Clicamos en "SUBMIT"..

Nos preguntará si alguna vez hemos recibido un diploma del DXCC. *"Have you ever received a DXCC award?"*. Contestamos según sea el caso:

- **Si contestamos que "SI"**, nos pedirá el número de miembro del diploma DXCC *"Member ID"* que aparece en la hoja resumen que en su día recibimos. Si no lo sabemos, podemos dejarlo en blanco y clicar en "SUBMIT", acto seguido rellenaremos los campos que nos pide con nuestros datos, por este orden: Nombre, apellidos, país, dirección, ciudad, código postal, dirección de correo electrónico, el indicativo que ya nos aparecerá, y finalmente una contraseña que recuerdes para cada vez que quieras acceder al sistema. *(Siempre se accede con indicativo y contraseña).*
- **Si contestamos que "NO",** directamente rellenaremos los campos que nos pide con nuestros datos, por este orden: Nombre, apellidos, país, dirección, ciudad, código postal, dirección de correo electrónico, el indicativo que ya nos aparecerá, y finalmente una contraseña que recuerdes para cada vez que quieras acceder al sistema. *(Siempre se accede con indicativo y contraseña).*

Le damos a **"CREATE ACCOUNT"** y recibiremos un correo electrónico con el link que debemos clicar para validar la operación. Una vez clicamos en el link del mensaje, nos dirigirá a la página donde clicando de nuevo en **"CREATE ACCOUNT"** habremos finalizado el proceso.

### **ANTES DE COMENZAR LA SESION HAY QUE ESPERAR UNOS MINUTOS…**

SEGUIMOS…

Volvemos a la dirección de internet<https://p1k.arrl.org/onlinedxcc/> e ingresamos con nuestro indicativo y contraseña *(esquina superior derecha)*.

Al ingresar, la página nos da una explicación paso por paso de cómo funciona el proceso que traducimos:

1. Ahora que ya estas identificado, puedes dirigirte al botón *"Enter QSLs"* y comenzar a meter información de tus tarjetas QSL. Todos los datos que metas quedarán grabados y podrás

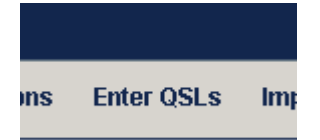

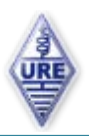

salir y regresar más tarde si es tu deseo. Tantas veces como quieras.

- a. Deberás meter toda la información de la QSL que sea requerida. Si quieres endosar más de un QSO de una misma QSL, hazlo a renglón seguido, no intercales otras QSL de por medio.
- b. Si una vez que hayas metido tanto el indicativo como la fecha del QSO, la entidad del DXCC correspondiente a la tarjeta no aparece en el desplegable, selecciona **"Show all"** para encontrarlo en la lista completa del DXCC.
- c. Puedes ir metiendo las QSL en cualquier orden. Cuando envíes las tarjetas para chequear, éstas deberán ir **en el mismo orden** que aparezcan en el listado. Durante el proceso de presentación Online se producirá una hoja de registro que te mostrará el orden correcto.
- 2. Si utilizas un programa de log, encontrarás adecuado preparar un fichero ADIF con la información de QSO de las QSLs que quieras presentar en este endoso, en lugar de ir metiendo la información de

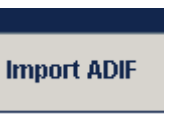

cada QSL. Para ello usa la herramienta o botón *"Import ADIF"* provista por la web.

- 3. Cuando hayas terminado de meter datos de las QSL que quieras presentar, puedes seguir con el proceso de endoso clicando en *"Submit Application"* que te llevará por orden a través los pasos de **Application**, **Select QSLs**, **Payment**, **Preview Application** y **Preview QSL List**
	- **Submit Application**
- 4. El paso **Preview QSL List** dentro de *"Submit Application"* nos proveerá de un botón para enviar el endoso. Clicando en este botón se completa el proceso de endoso y lo guarda. Podrás volver cuantas veces quieras y a través del botón "Application History" ver e imprimir tu endoso ya completado.
- 5. Cerciórate de que tus QSLs están en el mismo orden que el listado. Entonces:
	- a. Envía una copia impresa de tu endoso (*DXCC Award Application) y de todas las páginas de tu listado (DXCC Record Sheet) junto* con tus QSLs a URE o a tu [DXCC Card Checker](http://www.arrl.org/dxcc-card-checker-search) preferido.
- 6. Una vez que hayas clicado en el botón "Submit Application" no podrás realizar cambios ni añadir más QSLs a este endoso. Tampoco podrás realizar un Nuevo endoso hasta

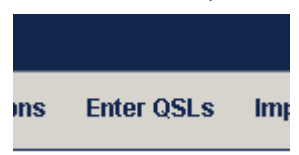

que este haya sido procesado por el personal de la ARRL. Ahora bien, si que podrás volver a meter QSLs, que no hayan sido previamente presentadas, para un próximo endoso a través del botón "**[Enter QSLs](https://p1k.arrl.org/onlinedxcc/records.php)**".

**NOTA: Los endosos ya completados y emitidos, aún habiendo sido chequeados por un "DXCC Card Checker" que no estén en poder de la ARRL dentro de los 60 días siguientes a su creación, podrán ser rechazados.**

Agradeceríamos la colaboración de los asociados para que nos ayuden con sus sugerencias y comentarios a mejorar esta guía, enviando un email a [diplomas@ure.es.](mailto:diplomas@ure.es)

*Julio, 2014*